**H-260** is equipped with a computer, projector, document camera and A/V control system with sound. The projection surface is also a **Smartboard** and can be written on using a dry erase marker.

- The computer is located on the adjustable arm mount on top of the instructor console.
- If the computer screen is blank, move the mouse to wake it up. If it does not respond, press the power button located on the lower right side of the computer.
- Log in by typing fcc\followed by your network name and password.
- **REMEMBER TO LOG OUT WHEN YOU ARE FINISHED.**

The control for the projector power, volume and input source is located on the wall to the right of the instructor console.

If you wish to connect other devices to the projector, use the laptop cable on the console and press the corresponding button on the controller.

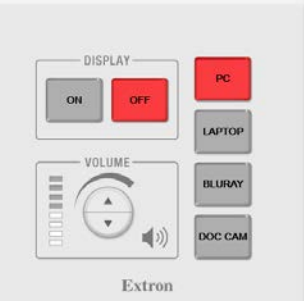

Additional USB ports can be located on the left side of the computer screen.

In addition to the Blu-ray player, the computer has a DVD player located to the right side of the screen.

Laptop cable USB Power DVD Blu-ray

The Blu-Ray player is attached to the underside of the console top on the right.

The instructor console is equipped with a height adjustment control. The adjustment handle is located

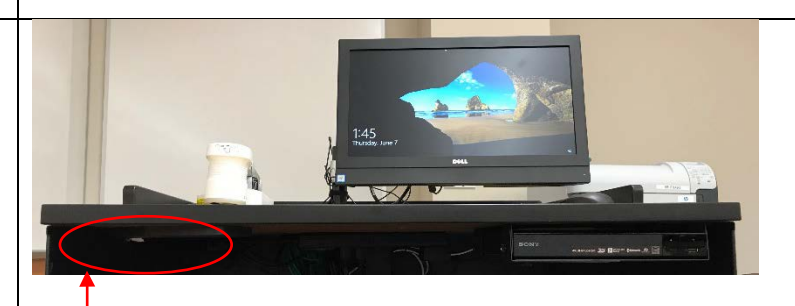

on the underside of the top surface on the left.<br>To adjust the height of the console, grasp the adjustment<br>handle and surrous tournals use to release the handle and squeeze towards you to release the mechanism. You can then raise or lower the console to desired height.

If you require any software or hardware that is not installed in this classroom, Please contact your office manager.

For immediate technical assistance, please call the **I.T. Service desk at X3333** from a campus phone or the red help phone in your classroom or by calling **301.846.2509.**

For any non-urgent issues, please submit a ticket using the desktop icon or (**[https://servicedesk.frederick.edu](https://servicedesk.frederick.edu/)**) using your FCC username and password.